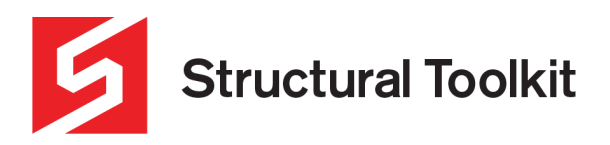

## **On-Demand Analysis – Cloud**

Rev 0, Created 19 June 2023

## **On-Demand Analysis - Cloud**

With the On-Demand Analysis, cloud license users can access the required number of Analysis licenses regardless of their number of Structural Toolkit licenses (Note that the number of Analysis licenses cannot exceed Structural Toolkit licences).

## **Updating the Cloud for On-Demand Analysis**

The On-Demand license feature is enabled on the License Server for you by the Structural Toolkit support team.

The On-Demand Analysis now needs to be enabled within Structural Toolkit. Refer to the **Enabling On-Demand Analysis in Structural Toolkit section** below.

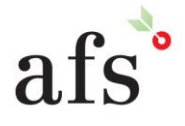

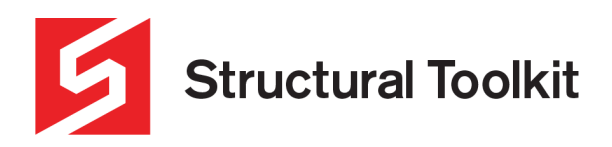

## **Enabling On-Demand Analysis in Structural Toolkit**

To enable On-Demand Analysis within Structural Toolkit, select the [File] tab and open the [Options]. In the Options window, select the [Connectivity] tab and check the "Query On-Demand Analysis" box and click apply.

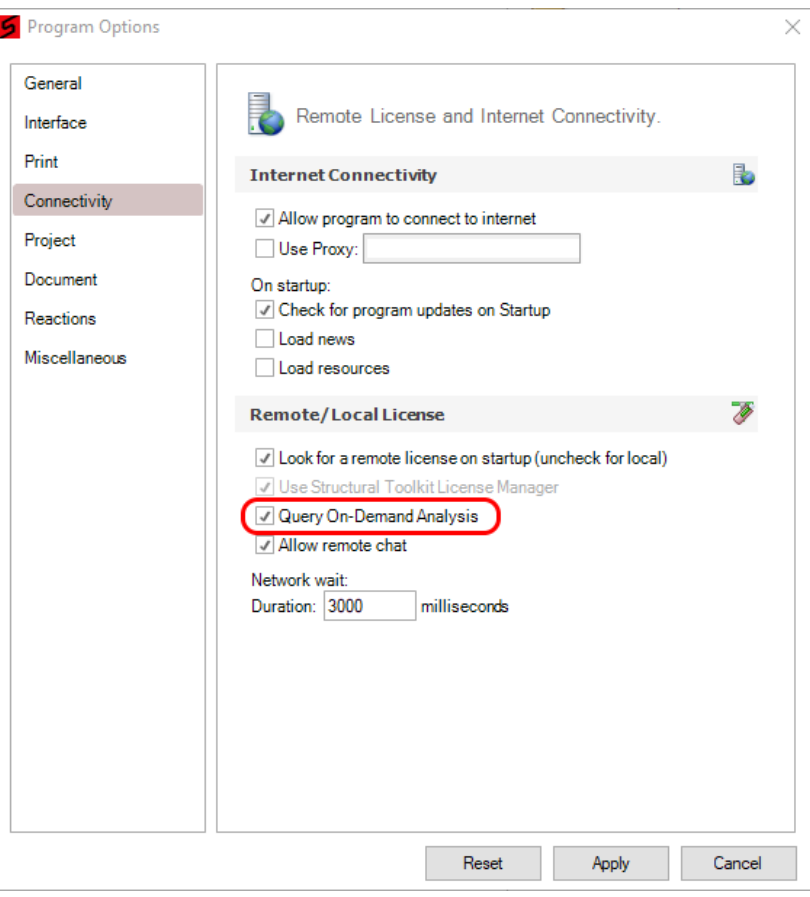

Close the window, select the [Help] tab and disconnect and reconnect to the Cloud License Service by selecting the [Disable] and [Start].

When On-Demand is available, the [Analysis] icon on the [Document] tab will be light blue.

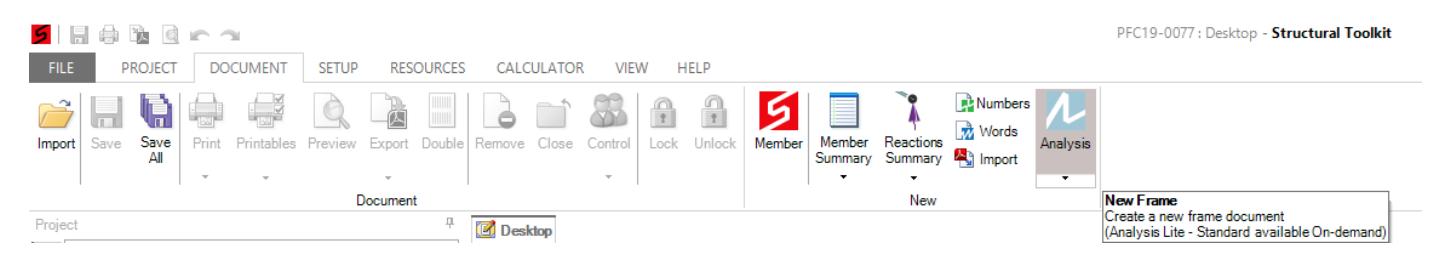

If the [Analysis] icon shows as grey, the On-Demand is not available; and a program restart should enable the feature.

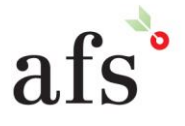